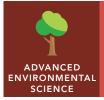

# **Megacities**

from the Esri GeoInquiries™ collection for Environmental Science

| Audience – Advanced environmental science Time required – 15 minutes |                                                                                                    |
|----------------------------------------------------------------------|----------------------------------------------------------------------------------------------------|
| Activity                                                             | Explore urban sprawl, factors, and impacts.                                                                                                    |
| Science Standards                                                    | APES Benchmark: IV. Land and Water Use (urban land development; planned development, suburban sprawl, urbanization)<br>NGSS: HS-LS2-7. Design, evaluate, and refine a solution for reducing the impact of human activities on the environment and biodiversity. |
| Learning Outcomes                                                    | <ul> <li>Students will be able to describe the scale of urbanization.</li> <li>Students will be able to analyze environmental impacts and advantages of urban centers.</li> </ul>                                                                               |
|                                                                      | Map LIPL: http://acriurl.com/apy/iraGaainguiry/                                                                                                    |

### Map URL: http://esriurl.com/enviroGeoinquiry4

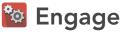

### What characteristics define a city?

- → Click the map URL above to open the map.
- + List at least three observations from the initial map, *Earth at Night*.
- ? What patterns do you notice? [Answers will vary.]
- ? What is the difference between "city" and "urban"? [Cities include business, population, and cultural landscape; urban areas include non-rural areas, cities, and suburbs.]
- ? What is a megacity? [Urban areas with populations greater than 10 million.]

## 🕙 Explore

### What are some examples of megacities?

- ? What are some possible characteristics of a megacity? [A dense population center, large surface footprint, and extensive transportation system]
- → Using the Details pane, click the button, Show Contents Of Map.
- $\bullet\,$  Click the checkbox to the left of the layer name, World Urban Sprawl.
- → Zoom out to a world view.
- → Why is the layer not visible? [It is set to be visible at a specific scale.]
- → Zoom in and out to view and explore some of these cities.
- ? What cities around the world might be megacities? [Answers may include Paris, Tokyo, and Los Angeles.]

## 🔄 Explain

#### What factors influence urban center geography?

- ? What might be some factors leading to an increase in urbanization? [Industrialization, climate, waterways, and other transportation]
- → Click the checkbox to the left of the layer name, Megacities.
- ? Where are most megacities located? [Southeast Asia and India]
- → Hover over the Megacities layer name and click the button, Show Table.
- → In the table, click the column header, % Growth. sort ascending.
- ? Which cities are growing the fastest? [Karachi, Delhi, Dhaka, and Guangzhou]
- → Investigate three cities by clicking their map markers.
- ? What are the growth rates for these cities? [Answers will vary.]

## 🗉 Elaborate

#### How have cities changed over time?

- **?** What are some possible factors leading to urban sprawl? [Open space, desire for privacy, highways, and telecommunication]
- → Click the button, Show Map Contents.
- → Turn off the layer, World Urban Sprawl.
- → Turn on three layers, Tokyo 1929, Tokyo 1954, and Tokyo 1972.
- → Toggle between the three years. Observe how Tokyo has changed over time.
- **?** Click the button, Measure. Calculate the square kilometer footprint of urban growth for Tokyo 1929. Hint: See tool tip below. *[Approximately 300 sq. km.]*

## 🗹 Evaluate

#### What is wrong with sprawl?

- → Repeat the measuring step for the remaining two years (1954, 1972).
- ? What is the square kilometer footprint for each year? [1954 400 sq. km.; 1972 1,400 sq. km.]
- ? What patterns of growth do you notice? [Answers will vary. Cities grow along main transportation routes, and along water boundaries.]
- **?** What are some potential negative effects related to urban sprawl? [*Traffic congestion, pollution, and land consumption.*]

### **USE THE MEASURE TOOL**

- Click the button, Measure.
- Select the Area button and choose a unit of measurement.
- On the map, click once to start the measurement, click again to change direction, and double-click to stop measuring.
- Hint: Position the area of interest on the map so that it is not obscured by the Measure window.

### SHOW TABLE AND SORT

- Tables are only available for certain map layers.
- With the Details pane open, click the button, Show Contents of Map.
- Hover over a layer name.
- Click the button, Show Table.
- Click on field name (top row).
- Choose sort ascending or descending

### **Next Steps**

**DID YOU KNOW?** ArcGIS Online is a mapping platform freely available to public, private, and home schools. A school subscription provides additional security, privacy, and content features. Learn more about ArcGIS Online and how to get a school subscription at http://www.esri.com/schools.

#### THEN TRY THIS...

- Using an ArcGIS Online organizational subscription for schools, create a drive-time analysis layer for that city and explore the transportation network.
- Explore the story map, *The Age of Megacities*, at http://esriurl.com/Geo41114131.

#### 

# This GIS map has been cross-referenced to material in sections of chapters from these texts.

- Environmental Science: A Global Concern (12th) by McGraw-Hill Chapter 22
- Living in the Environment (15<sup>th</sup>) by Thomson Chapter 23
- Environment: The Science Behind the Stories (3rd) by Pearson Chapter 13

WWW.ESRI.COM/GEOINQUIRIES copyright © 2016-2018 Esri

Version Q1 2018. Send feedback: http://esriurl.com/GeoInquiryFeedback

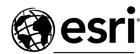

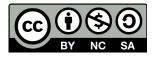

THE SCIENCE OF WHERE"